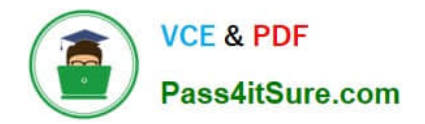

# **9L0-412Q&As**

### OS X Support Essentials 10.8 Exam

## **Pass Apple 9L0-412 Exam with 100% Guarantee**

Free Download Real Questions & Answers **PDF** and **VCE** file from:

**https://www.pass4itsure.com/9l0-412.html**

100% Passing Guarantee 100% Money Back Assurance

Following Questions and Answers are all new published by Apple Official Exam Center

**C** Instant Download After Purchase

- **83 100% Money Back Guarantee**
- 365 Days Free Update
- 800,000+ Satisfied Customers  $\epsilon$  or

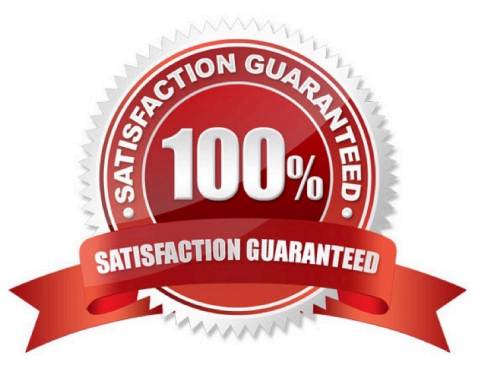

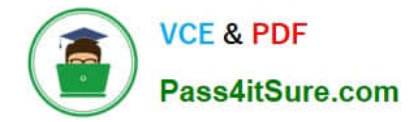

#### **QUESTION 1**

How do you start up an OS X Mountain Lion computer in single-user mode?

- A. Hold down Shift-Option while the computer restarts.
- B. Hold down Command-S while the computer restarts.
- C. Start up from the Mountain Lion Recovery system partition, and enter the command reboot -single in Terminal.
- D. Select Single-User Mode in the Startup Disk pane of System Preferences and restart the computer.

Correct Answer: B

#### **QUESTION 2**

How does OS X Mountain Lion handle third-party, 32-bit kernel extensions (KEXTs)?

- A. It ignores them.
- B. It prompts the user with an option to convert them to 64-bit.
- C. It moves them to /Library/Extensions/Disabled/.
- D. It runs them in compatibility mode.

Correct Answer: B

#### **QUESTION 3**

- On a Mac running OS X Mountain Lion, how can you display a list of installed software updates?
- A. Open System Information, click System Report, and then in the sidebar under Software, click Installations.
- B. Open Software Update preferences and click Installed Software.
- C. Open Installer, choose Show Files from the File menu, and then in the Files section under /var/log/, select install.log.
- D. Open Software Update and click Receipts.

#### Correct Answer: B

#### **QUESTION 4**

In OS X Mountain Lion, which TWO types of file service hosts can you browse in the Network folder? (Select 2)

- A. WebDAV
- B. SMB

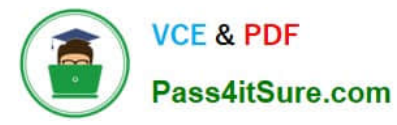

- C. DFS
- D. FTP
- E. AFP
- Correct Answer: BE

#### **QUESTION 5**

Which dynamic service discovery protocol does OS X use to discover devices on a network?

- A. SLP
- B. AppleTalk
- C. Bonjour
- D. DynDNS

Correct Answer: C

#### **QUESTION 6**

If you use the Get Info window to change Sharing and Permissions settings on a file or folder, Finder preserves and can revert to the previous settings until the window is closed.

A. True

B. False

Correct Answer: A

#### **QUESTION 7**

Which folder contains instructions for the launchd process to start certain items when a user logs in to an OS X Mountain Lion computer?

A. /etc/launchd/

- B. /Library/LaunchAgents/
- C. /var/run/launchd/
- D. /Library/Extensions/

Correct Answer: D

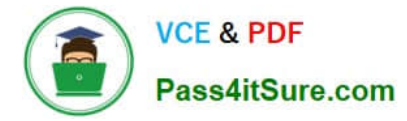

#### **QUESTION 8**

Review the screenshot and answer the question below.

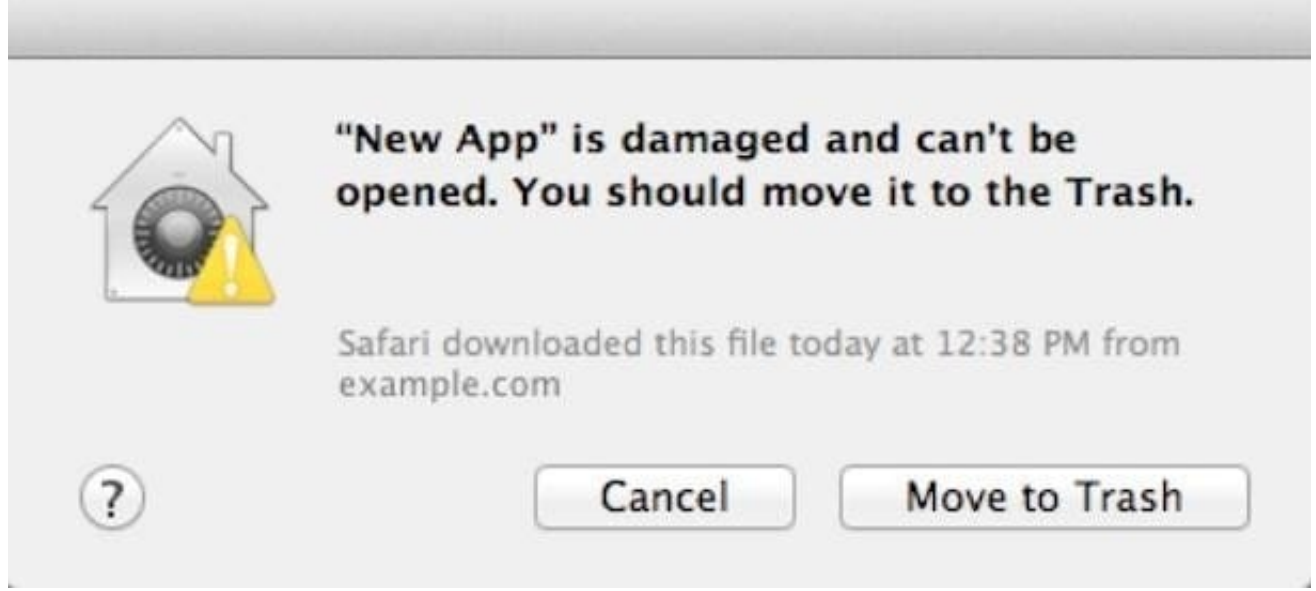

You downloaded an app using Safari. When you try to open the app, you see the message shown above. What is a possible explanation?

A. The sandbox into which the app was downloaded by the quarantine system has become corrupted.

- B. The certificate needed to decrypt this app cannot be found in the keychain.
- C. Gatekeeper has recognized that the app was altered after it was signed.
- D. The app was signed using a certificate from an unknown authority.

Correct Answer: D

#### **QUESTION 9**

A new 5 MB file was backed up by Time Machine yesterday. Today the file was edited, and has grown to 6 MB. It is about to be backed up by Time Machine again. How does Time Machine perform this backup?

A. Time Machine copies the 6 MB file to the backup drive, and deletes the original backup copy of the file from the backup drive.

B. Time Machine copies the 6 MB file to the backup drive, and keeps both the new backup file and the original backup file on the backup drive.

C. Time Machine identifies the 1 MB of file changes, copies those changes to a new file on the backup drive, and keeps both the new backup file and the original backup file.

D. Time Machine identifies the 1 MB of file changes, copies those changes to a new file on the backup drive, then creates a 500 KB parity file, and keeps all three files: the two new files representing the 1 MB of file changes, and the original backup file.

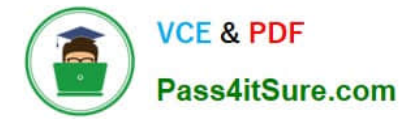

Correct Answer: C

#### **QUESTION 10**

Which folder contains items that instruct the launchd process what to launch during OS X Mountain Lion startup?

- A. /System/Library/LaunchDaemons/
- B. /var/run/launchd/
- C. /etc/launchd/
- D. /Library/Extensions/

Correct Answer: A

#### **QUESTION 11**

You have configured several network locations on your OS X Mountain Lion computer. How can you change from one location to another?

A. In Network preferences, click Advanced, click Manage Locations, and then select a network location.

B. Choose a network location from the Network Locations Input menu on the right side of the Finder menu bar.

C. Choose Location from the Apple menu, and then choose a network location from the submenu.

D. In Network preferences, choose Manage Locations from the Action pop-up menu below the Interfaces list, and select a network location.

Correct Answer: C

#### **QUESTION 12**

Which of these must you know about a corporate VPN server before you can configure the VPN software on an OS X computer to access the corporate network?

- A. If the corporate VPN server supports DNSSEC
- B. If the corporate VPN server supports PPPoE
- C. If the corporate VPN server supports PPTP, L2TP over IPSec, or Cisco IPSec
- D. If network protocols will be encapsulated by the corporate VPN server

Correct Answer: C

#### **QUESTION 13**

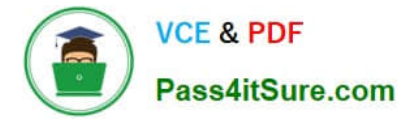

In OS X, which is a valid method to reset permissions and ACLs on a home folder to their default settings?

A. Start the computer from the OS X Recovery partition, open Terminal from the Utilities menu, enter resetpassword at the prompt, select the system volume and the user account, and click Reset.

B. Open Disk Utility from the Utilities folder on the startup volume, select the volume with the home folder, and click Repair Permissions.

C. Select the user home folder in the Finder, choose Get Info, choose Reset Permissions from the action pop-up menu, and authenticate as the user.

D. Start the computer from the OS X Recovery partition, select Password Reset from the OS X Utilities window, select the system volume and the user account, and click Reset.

Correct Answer: A

#### **QUESTION 14**

You enable Stealth Mode on an OS X Mountain Lion computer\\'s firewall. How does this affect the computer\\'s behavior?

A. The Mac will not register any services that are offered via Bonjour.

B. The Mac will not allow outgoing connections for non-approved applications.

C. The Mac will not respond to incoming connection requests.

D. The Mac will not respond to diagnostic probes such as ping.

Correct Answer: D

#### **QUESTION 15**

You have a Mac OS X v10.6.8 computer that has several user accounts. If you install OS X Mountain Lion without first erasing the target volume, what will happen to the 10.6.8 operating system and the existing user accounts?

A. The Installer archives the 10.6.8 OS and installs Mountain Lion. It maintains the user accounts.

B. The Installer upgrades the 10.6.8 OS to Mountain Lion. It maintains the user accounts.

C. The Installer replaces the 10.6.8 OS with Mountain Lion. It archives the user accounts, but they can be restored manually.

D. The Installer erases the 10.6.8 OS and installs Mountain Lion. It archives the user accounts, but they can be restored manually.

Correct Answer: B

[9L0-412 PDF Dumps](https://www.pass4itsure.com/9l0-412.html) [9L0-412 Practice Test](https://www.pass4itsure.com/9l0-412.html) [9L0-412 Exam Questions](https://www.pass4itsure.com/9l0-412.html)